# **Bedienungsanleitung**

**Bidirektionale Datenschnittstelle**

# **METTLER TOLEDO BB-Waagen**

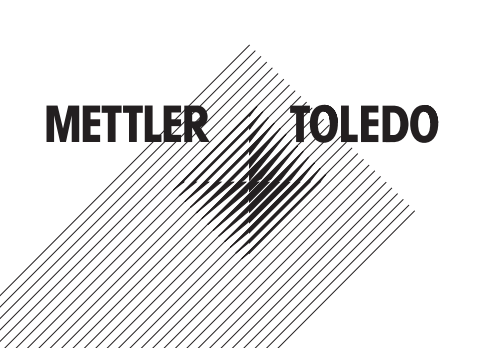

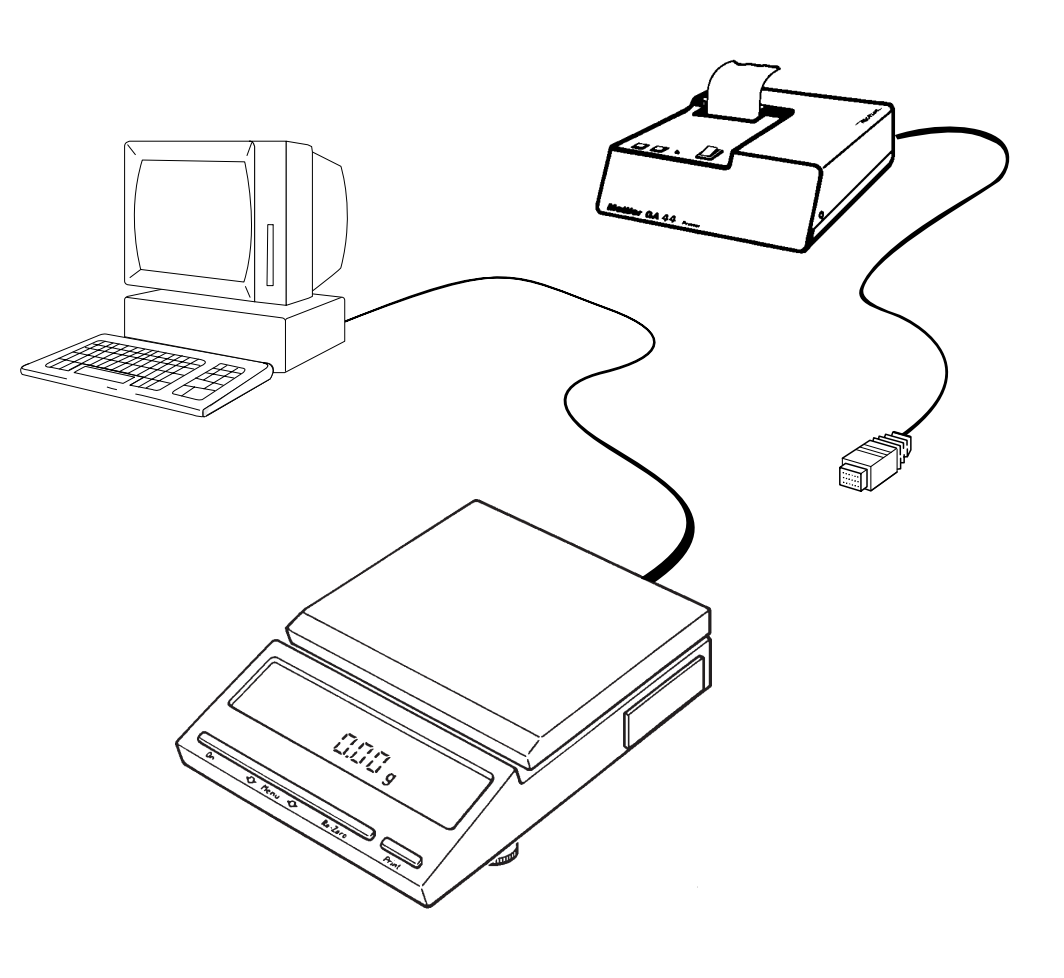

## **Inhaltsverzeichnis**

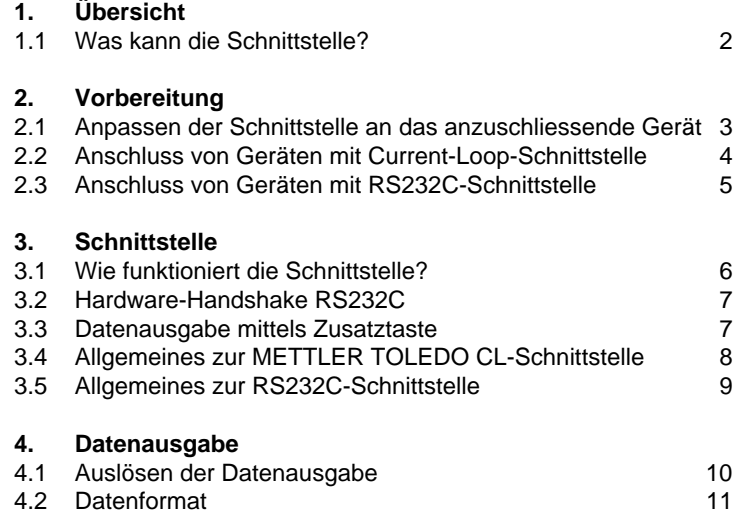

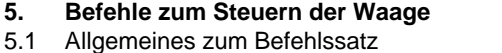

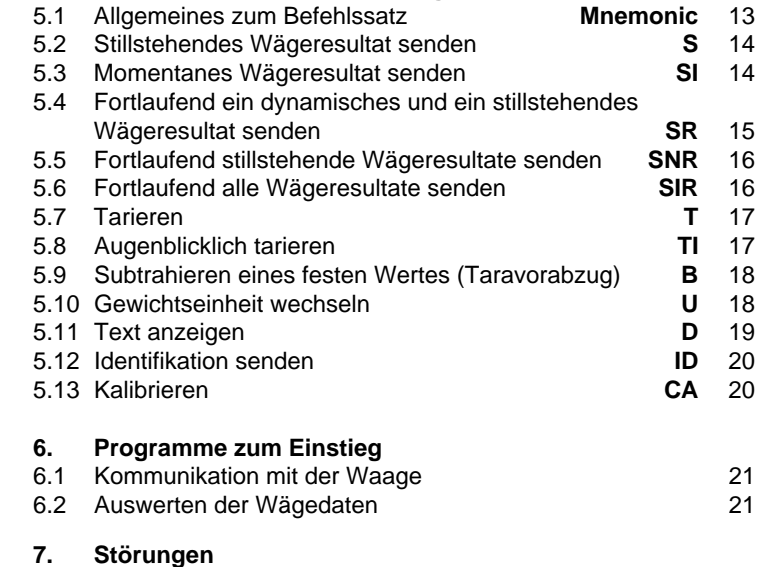

[7.1 Was ist, wenn ...? 23](#page-24-0)

## <span id="page-3-0"></span>**1. Übersicht**

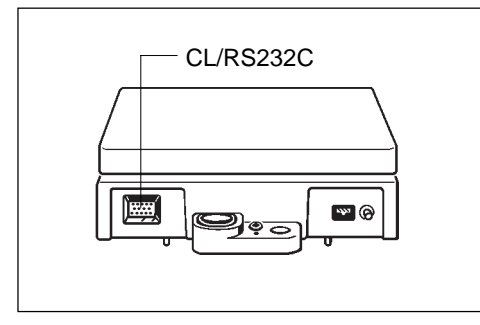

#### **1.1 Was kann die Schnittstelle?**

Die METTLER TOLEDO BB-Waagen sind standardmässig mit einer bidirektionalen Datenschnittstelle ausgerüstet. Über 20-mA-Current-Loop oder RS232C können sie Wägeresultate an ein Peripheriegerät (Computer, Terminal, Drucker usw.) übertragen. Gleichzeitig können sie aber auch Befehle empfangen und diese ausführen (Vollduplex-Betrieb). Damit ist es möglich, BB-Waagen in ein gesteuertes Wägesystem zu integrieren.

Im bidirektionalen Betrieb stehen damit folgende Funktionen zur Verfügung:

- Automatisches Übertragen von Messwerten
- Tarieren und Taravorabzug
- Gewichtseinheit wechseln
- Text im Waagendisplay anzeigen
- Kalibrieren
- Übertragen der Waagenidentifikation

## <span id="page-4-0"></span>**2. Vorbereitung**

## **2.1 Anpassen der Schnittstelle an das anzuschliessende Gerät (Konfiguration)**

Nebenstehende Schnittstellenparameter können gewählt werden. Vorgehen:

- Waage ausschalten  $\rightarrow$  Standby  $\Box$  keine Anzeige.
- Bedientaste drücken und gedrückt halten, bis erscheint.
- Taste loslassen. erscheint. ------ -ConF- -

#### Einstellung der **Standardparameter** (schwarz):

– Taste drücken und gedrückt halten, bis

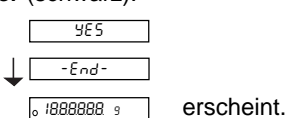

Für **andere** Einstellungen:

– Nach

Taste kurz drücken.

- Taste lang drücken, bis der erste Parameter erscheint.
- Angezeigten Parameter akzeptieren  $\rightarrow$  Taste gedrückt halten,
- 

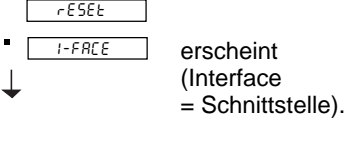

- bis der nächste erscheint.
- Parameter ändern  $\rightarrow$  Taste kurz drücken.

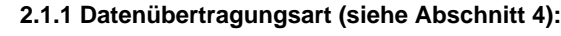

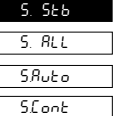

## stillstehende Einzelwerte

momentane Einzelwerte (stillstehend oder nicht)

stillstehender Einzelwert nach jeder Gewichtsänderung alle Werte, kontinuierlich

## **2.1.2 Übertragungsgeschwindigkeit (Baudrate):**

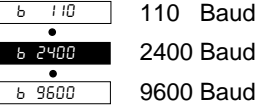

**2.1.3 Parität:**

**Baud Baud** 

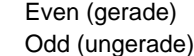

- 
- Mark (markiert)
- Space (leer)

PSE 00 PSE HS PSE 20 PSE 10

 $P - P -$ 

 $P - F -$ 

 $P - 5 -$ 

 $\overline{P - R}$ -

**2.1.4 Pause zwischen Datenzeilen, Handshake:** für schnelle Peripheriegeräte (Computer usw.) Handshake-Leitung auswerten für langsame Peripheriegeräte (Drucker usw.), 1.0 oder 2.0 sec Pause zwischen den Datenzeilen

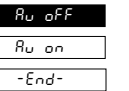

## **2.1.5 Zusatzgeräte (Auxiliary)**

Für Peripheriegeräte, welche Eichzeichen < … > oder das Resultat im Tierwägemode \* nicht verstehen.

## <span id="page-5-0"></span>**2.2 Anschluss von Geräten mit Current-Loop-Schnittstelle**

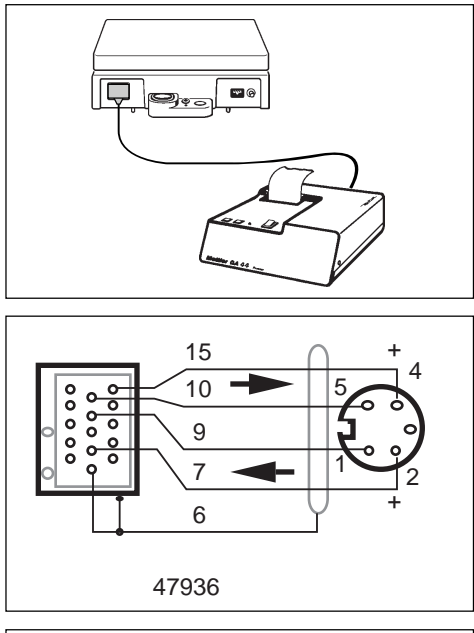

Der METTLER TOLEDO Drucker **GA44** kann direkt an der BB-Waage (in Standardkonfiguration) angeschlossen werden. Das Kabel dazu liegt dem Drucker bei (für Nachbezug: Bestell-Nr. 47926).

Für den Anschluss von **anderen METTLER TOLEDO-Geräten** mit CL-Schnittstelle muss das Kabel 47936 bestellt werden. Das Bild zeigt die Verdrahtung.

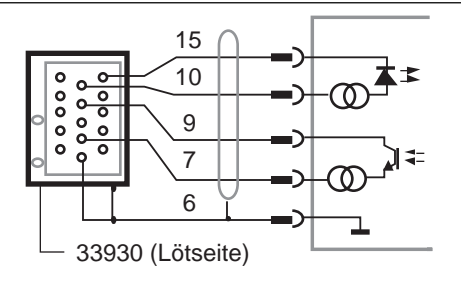

Ein **Fremdgerät** kann an die BB-Waage gemäss Bild angeschlossen werden. Das Fremdgerät muss die Speisung der CL-Schnittstelle übernehmen, wobei unbedingt die Grenzdaten gemäss 3.4 einzuhalten sind. Der I/O-Waagenstecker ("MiniMETTLER") kann als Zubehörteil bestellt werden: 33930.

## <span id="page-6-0"></span>**2.3. Anschluss von Geräten mit RS232C-Schnittstelle**

Für folgende Geräte sind fertige Kabel erhältlich:

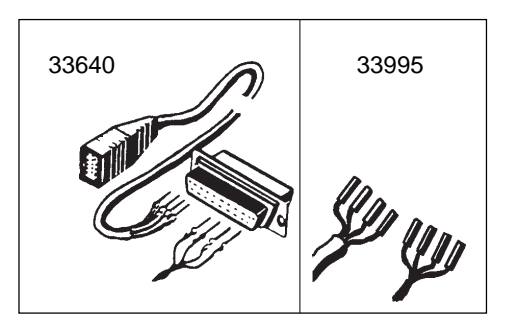

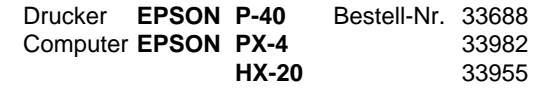

Für die **übrigen Geräte** mit RS232C-Schnittstelle können **Kabel mit frei anschliessbaren Kontakten** bestellt werden. Das eine Ende der Kabel trägt den fest angeschlossenen I/O-Waagen-Stecker, das andere den Stecker mit den frei anschliessbaren Kontakten.

Bestell-Nr.

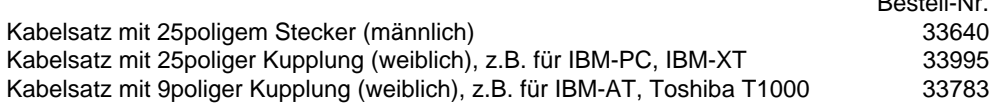

Je nachdem, ob das anzuschliessende Gerät ein Datenendgerät (DTE siehe auch 3.5) oder ein Datenübertragungsgerät (DCE) ist, muss das Kabel folgendermassen verdrahtet werden:

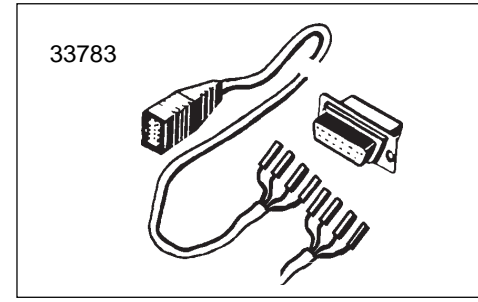

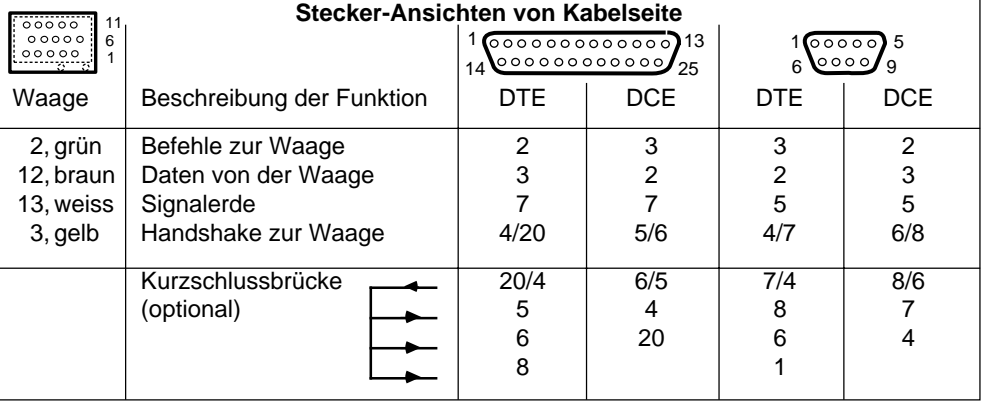

## <span id="page-7-0"></span>**3. Schnittstelle**

## **3.1 Wie funktioniert die Schnittstelle?**

Die METTLER TOLEDO BB-Waage verfügt über eine RS232C-Spannungsschnittstelle und eine passive 20-mA-Linienstromschnittstelle (Currentloop CL).

Diese Schnittstellen können sowohl unidirektional als auch im bidirektionalen Vollduplex-Betrieb benutzt werden.

Die Datenausgänge beider Schnittstellen arbeiten parallel. Es können gleichzeitig beide Ausgänge benutzt werden, jedoch nur ein Eingang, entweder CL oder RS232C.

Der Befehlseingang ist aktiv, sobald die Anzeige eingeschaltet ist. Die Datenausgänge bleiben blockiert, bis die Einschaltroutine abgeschlossen worden ist.

Übertragungsprinzip: bitseriell, asynchron (1 Startbit), 7-Bit-Code ASCII-ISO646 + Paritätsbit, 1 Stoppbit (Empfang), 2 Stoppbits (Senden)

Ausschalten des anderen Gerätes oder Unterbruch im Schnittstellen-Kabel setzen bei bidirektionalem Betrieb die Waage wieder in den konfigurierten Zustand zurück. D.h. sämtliche Funktionen, die mit Befehlen über die Schnittstelle ausgelöst wurden (Übertragungsart, Taravorabzug, Textanzeige usw.), werden zurückgesetzt.

Die Konfiguration der Schnittstellenparameter ist im Abschnitt 2.1 beschrieben.

- Betriebsarten: **Freilaufender Schnittstellenbetrieb** (Free Mode)
	- **Gesteuerter Schnittstellenbetrieb** (Handshake Mode)

Software-Handshake gemäss "Technisches Informations Bulletin" TIB: "Die METTLER TOLEDO CL-Schnittstelle". Bestell-Nr. siehe Abschnitt 3.4, "Allgemeines zur METTLER TOLEDO CL-Schnittstelle"

Diese Betriebsarten können ebenfalls für die RS232C-Schnittstelle verwendet werden.

#### **Abstimmung von Daten-Angebot und -Nachfrage zwischen Waage und anzuschliessendem Gerät.**

Datenverluste können folgendermassen gezielt verhindert werden, ohne dass Handshake-Leitungen nötig sind:

- 1. Mit dem **gesteuerten Schnittstellenbetrieb** (Software-Handshake)
- 2. Mit einer **einstellbaren Pausenzeit** zwischen den Datenstrings bis zu 2 Sekunden.
- 3. Durch **Einzelabfrage** der Wäge-Resultate mit dem Befehl SI C<sub>p</sub>L<sub>r</sub>. Wenn die Waage kein gültiges Resultat bereitstellen kann, sendet sie sofort "SI". Der steuernde Rechner ist also jederzeit informiert, dass er nochmals einen Messwert abfragen muss.

Das nachfolgend beschriebene Hardware-Handshake ist ebenfalls eine Möglichkeit zur Regelung des Datenflusses.

## <span id="page-8-0"></span>**3.2 Hardware-Handshake RS232C**

Mit Hilfe einer separaten Signalleitung kann die BB-Waage bei der Übertragung von Werten über die RS232C-Schnittstelle "gebremst" werden, d.h. die Waage sendet nur dann Daten, wenn das angeschlossene Gerät Bereitschaft meldet.

Das angeschlossene Gerät muss über Handshake-Funktionen verfügen und gemäss Abschnitt 2.3 verdrahtet werden.

Die Auswertung des Signals erfolgt, wenn in der Konfiguration "PSE HS" gesetzt wurde und wenn die Leitung wirklich beschaltet ist.

Liegt an der Handshake-Leitung eine positive Spannung, oder ist sie offen, so sendet die Waage. Bei negativer Spannung sendet sie nicht. Wechselt der Pegel während einer Übertragung von positiv auf negativ, so werden höchstens noch 2 Zeichen übertragen.

Wird diese Handshake-Funktion verwendet, so darf nebenstehende Datenausgabe-Funktion nicht benutzt werden.

## **3.3 Datenausgabe mittels Zusatztaste**

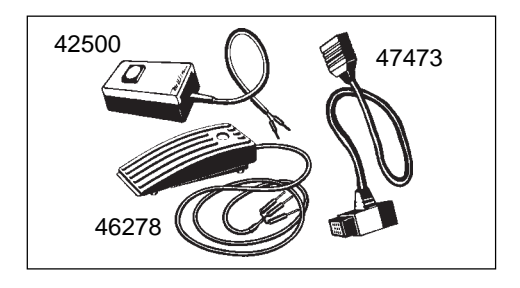

Die Datenausgabe kann mit einer Hand- oder Fusstaste ausgelöst werden.

Für den Anschluss der Taste wird zusätzlich ein Adapter-Kabel benötigt. Dieses verlängert die I/O-Schnittstellen-Buchse der Waage nach hinten und trägt an einer Abzweigung eine 2polige Buchse zum Anschluss von Hand- oder Fusstaste.

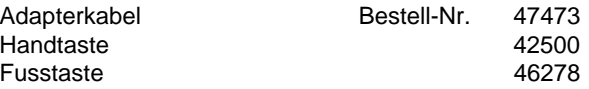

Wird die Datenausgabe auf diese Art ausgelöst (oder mittels PRT-Taste am Drucker GA44), so ist die nebenstehend beschriebene Handshake-Funktion ausgeschlossen.

Einzelheiten über die Datenausgabe erfahren Sie im Abschnitt 4.

## <span id="page-9-0"></span>**3.4 Allgemeines zur METTLER TOLEDO CL-Schnittstelle**

Technische 20-mA-Linienstrom-Schnittstelle vollduplex Daten: 2 getrennte Übertragungsschleifen bitseriell, asynchron (1 Startbit) 7-Bit-Code (ASCII, ISO-646) + Paritätsbit, im Ruhezustand 20 mA Strom (high level)

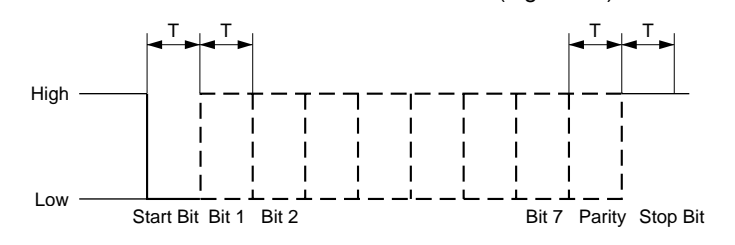

Ein Unterbruch der Schleife um die Zeit T startet die Zeichenübermittlung. Die Übertragung des Einzelzeichens wird abgeschlossen durch Schliessen der Schleife um mindestens wieder die Zeit T.

Die CL-Schnittstelle der Waage verfügt über zwei passive, voneinander unabhängige Übertragungsschleifen.

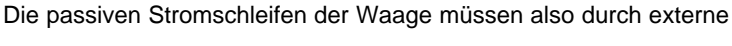

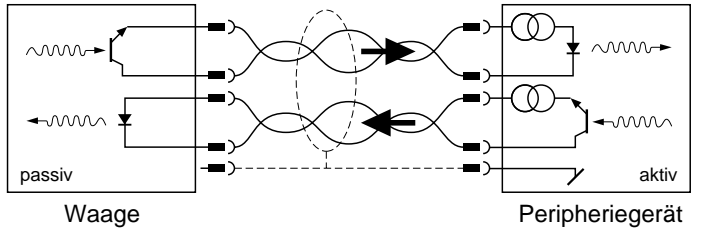

Stromquellen gespeist werden. Damit die CL-Schnittstelle nicht durch diese fremden Stromquellen zerstört wird, sind folgende Grenzdaten unbedingt zu beachten:

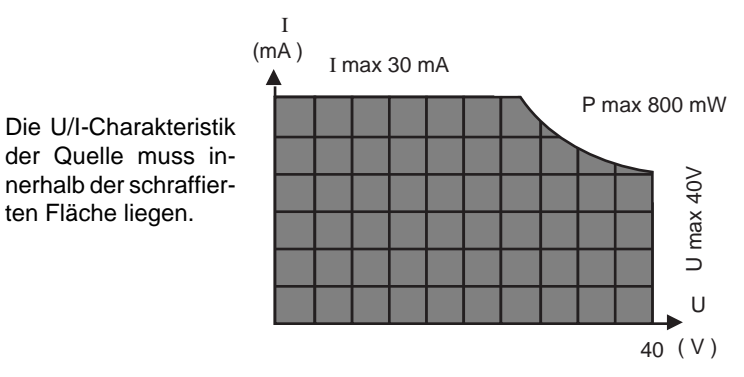

Die Schnittstellen der METTLER TOLEDO-Geräte erfordern folgende Spezifikationen:

- Spannungshub der Quelle 15 V (+10%/–0%)
- Strom (high) zwischen 18 mA und 24 mA
- Flankensteilheit 2...20mA/µs
- Kabel: abgeschirmt, paarweise verseilt, 0,14 mm², 125  $\Omega$  + 130nF/km max. Länge: 1000 m/300 Bd, 500 m/2400 Bd

Weitergehende Infos siehe auch "Die METTLER TOLEDO CL-Schnittstelle", 720106 (deutsch), 720107 (englisch), 720108 (französisch), 720109 (spanisch).

## <span id="page-10-0"></span>**3.5 Allgemeines zur RS232C-Schnittstelle**

Spannungsschnittstelle gemäss Normen: EIA RS-232-C, DIN 66020. Diese Normen stimmen mit den CCITT-Empfehlungen V.24 und V.28 sachlich überein.

Es wird zwischen zwei Gerätetypen unterschieden:

- Data Terminal Equipment (DTE), Datenendgerät, Datenterminal, z.B. Fernschreiber, Drucker, IBM PC
- Data Communications Equipment (DCE), Datenübertragungseinheit, z.B. Modem, Sender

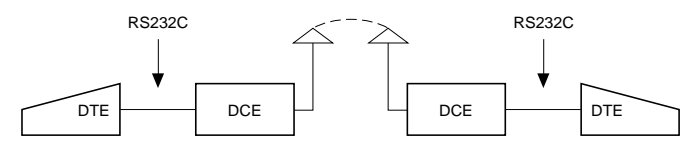

Die RS232C-Schnittstelle wurde ursprünglich dazu konzipiert, solche Datenendgeräte mit Datenübertragungsgeräten zu verbinden. Die Leitungen und Signale sind auf diese ursprüngliche, aber auch heute noch verwendete Konfiguration ausgelegt worden.

Beispiel:

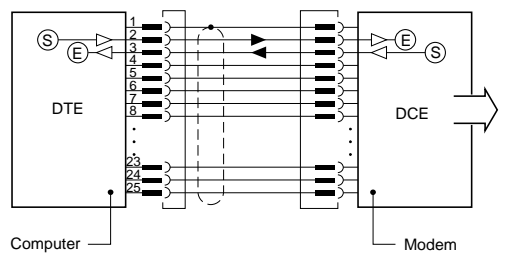

– Ein DTE sendet auf dem Anschluss 2 seine Daten aus (Datenrichtung  $DTE \rightarrow DCE$ )

Ein DCE sendet auf dem Anschluss 3 seine Daten aus (Datenrich-<br>tung DCE  $\rightarrow$  DTE)

Für kurze Distanzen (<15m), wo Datenübertragungseinrichtungen nicht sinnvoll sind, wird die RS232C-Schnittstelle auch für beliebige zwei Geräte eingesetzt, d.h. die Kombinationen DTE – DTE und DCE – DCE sind durchaus möglich. Gewisse Signale und Leitungen können dabei weggelassen werden. Eine Minimalkonfiguration kann mit zwei (unidirektionaler Betrieb) oder drei Leitungen (bidirektionaler Betrieb) realisiert werden.

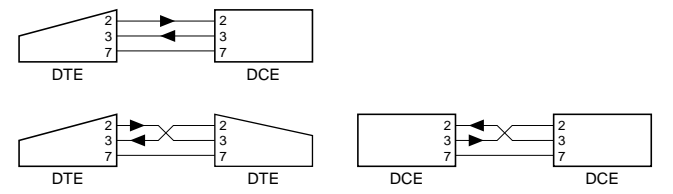

Ausser den oben erwähnten Schnittstellen-Leitungen sind im folgenden die gebräuchlichsten Handshake-Leitungen angegeben.

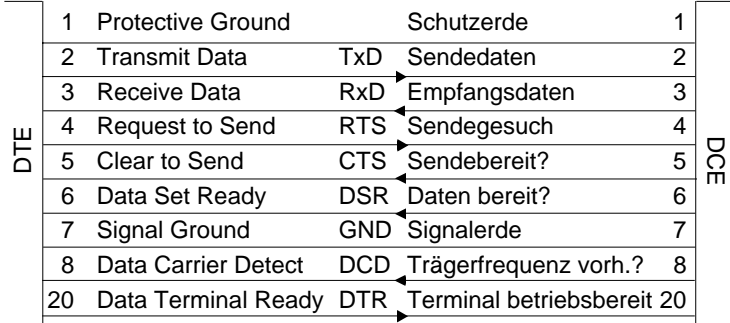

Obige Begriffe sind definiert aus der Sicht des DTE.

## <span id="page-11-0"></span>**4. Datenausgabe**

## **4.1 Auslösen der Datenausgabe**

Zu jedem Zeitpunkt verfügt die Waage über ein momentanes Wägeresultat, das einerseits stillstehend oder nichtstillstehend, andererseits gültig oder nicht gültig sein kann. Alle vier Kombinationen sind möglich.

Je nach Anwendung kann die Datenausgabe auf folgende Arten ausgelöst werden:

- Printtaste der Waage
- externe Printtaste (Zusatztaste oder Taste "PRT" am GA44)
- automatischer Betrieb (Konfiguration: "S.Auto", "S.Cont")
- Befehle über die Schnittstelle (Send-Befehle)
- Be- oder Entlasten der Waage (Send-Befehle "SR", "SNR")

Die **Standardeinstellung** für die Datenübertragungsart ist:

**S. Stb** Ein stillstehender Einzelwert wird übertragen, wenn die Datenübertragung mit einer Taste ausgelöst worden ist.

Im **Konfigurationsregister** (I-Face) kann die Übertragungsart geändert werden (siehe auch Abschnitt 2):

- **S. All** Ein momentaner Einzelwert (stillstehend oder nicht stillstehend) wird übertragen, wenn die Datenübertragung mit einer Taste ausgelöst worden ist.
- **S. Auto** Ein stillstehender Wert wird automatisch nach jeder Gewichtsveränderung übertragen (Schwelle 1 g bzw. 5 g bei Waagen mit Auflösung < 1 g bzw.  $\geq$  1 g; im Tierwägemodus muss die Waage völlig entlastet werden und die Schwelle beträgt 10 g bzw. 50 g).

**S. Cont** Alle Werte werden automatisch im Takt der konfigurierten Pause – wenn sie =0 ist, ca. alle 160 ms – oder mit Handshake übertragen (nicht stillstehende mit "SD" und stillstehende mit "Su" im Identifikationsblock), siehe Abschnitt 4.2 Datenformat.

Im bidirektionalen Betrieb können diese Übertragungsarten **über die Schnittstelle** mit Send-Befehlen (siehe Abschnitt 5) angewählt werden, unabhängig davon, welche Übertragungsart konfiguriert wurde.

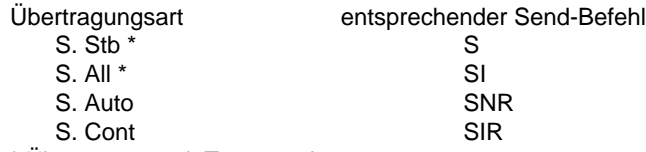

\* Übertragung mit Taste auslösen

Bei einer Schnittstellenunterbrechung (BREAK) geht die Übertragungsart verloren, wenn sie über die Schnittstelle angewählt wurde. Die konfigurierte Übertragungsart bleibt hingegen gespeichert, bis eine andere konfiguriert wird.

Hinweis: Die Standardeinstellung für die **Pause** zwischen den Datenstrings ist 1 Sekunde (für Drucker GA44). Beim Betrieb mit einem Computer ist diese Pause zu lang. Sie soll deshalb in den meisten Fällen auf ein Minimum (0.0) konfiguriert werden.

## <span id="page-12-0"></span>**4.2 Datenformat**

### **Format des Wägeresultates**

Jedes gültige Wägeresultat wird in einheitlicher Formatierung an den Datenausgang gegeben. Der Datenstring (Zeichenkette) lässt sich in drei Blöcke aufteilen. Er wird immer mit Carriage Return  $(C_R)$  und Line<br>Feed (L,) abgeschlossen.  $U = \text{L}$ eerzeichen (Space) Feed  $(L_{c})$  abgeschlossen.

Identifikationsblock Datenblock Einheitenblock ما يا يا يا يا يا يا يا يا يا 01 02 03 04 05 06 07 08 09 10 11 12 13 14....  $C_R$ 

## **Zeichen Information Code Erklärung**

- 
- 
- 01 Auslösen der  $\Box$  ausgelöst mit Zusatz- oder Print-Datenausgabe taste oder Tierwägung, ausgelöst auf beliebige Art
	- S ausgelöst mit Send Befehlen oder Waage im "Send Continuous"- Mode ("S. Cont")
- 02 Zustandsmeldung 
<sup>
Lig</sup>ustandsmeldung 
and the stillstehendes Resultat

 $\sqcup$ 

- D nichtstillstehendes Resultat (dynamisch)
- \* Tierwägung<sup>1)</sup>

<sup>1)</sup> Bei Konfiguration "I-FACE = Au on"  $\rightarrow \square$ 

## **Zeichen Information Code Erklärung**

- 04...12 Wägeresultat x 9 Zeichen, Resultat rechtsbündig, inkl. Vorzeichen "–" direkt vor der ersten Zahl, Dezimalpunkt; Vornullen werden durch Leerzeichen ersetzt. Ausserhalb des DeltaRanges und bei nichtstillstehenden Resultaten wird die hinterste Stelle als i dargestellt. Fällt dadurch der Dezimalpunkt weg, so wird er durch  $\sqcup$ ersetzt.
- 14... Gewichtseinheit 0...4 Zeichen, direkt mit C<sub>p</sub>L<sub>E</sub> abgeschlossen: g oder je nach Wahl eine von 10 anderen Einheiten.
- 

#### **Beispiel:**

 $SD$  $\cup$  $\cup$  $\cup$  $-24.37$  $\cup$ g $C_5$ L<sub>r</sub>

### **Meldungen bei ungültigem Wägeresultat**

In speziellen Betriebszuständen (z.B. während Überlast, Unterlast, Fehlermeldung usw.) kann die Waage kein gültiges Wägeresultat bereitstellen. Sie sendet deshalb nur eine Zustandsmeldung. In dieser wird auch angegeben, ob die Datenausgabe mittels Taste oder Befehl, bzw. Konfiguration ausgelöst worden ist.

Zustandsmeldungen bei Auslösung mittels **Taste** ("Print", "PRT", Zusatztaste) und Konfiguration **"S. All"**:

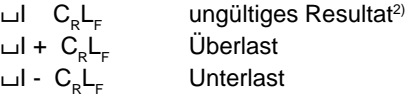

Zustandsmeldungen bei Auslösung der Datenausgabe mitttels **Befehlen** oder durch die Übertragungsart **"S. Cont"**:

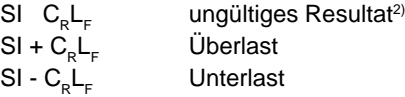

Überträgt die Waage nach Auslösen der Datenausgabe weder ein Resultat noch eine Zustandsmeldung, so bedeutet dies, dass sie auf einen stabilen Gewichtswert wartet.

2) z.B. Datenausgabe während eines Tariervorganges der wegen Nichtstillstand noch nicht ausgeführt werden konnte.

#### **Allgemeine Zustandsmeldungen der Waage**

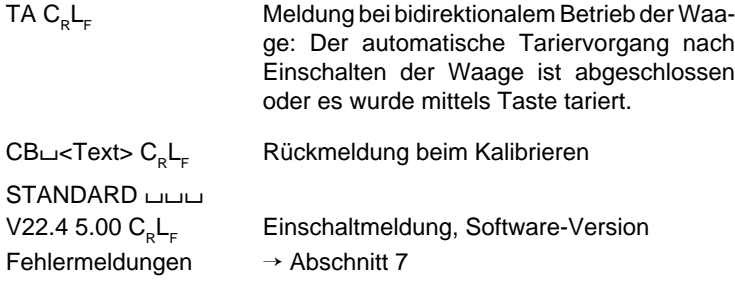

#### **Beispiele von Printouts BB200**

Konfiguration "S. Cont" Konfiguration "S. All"

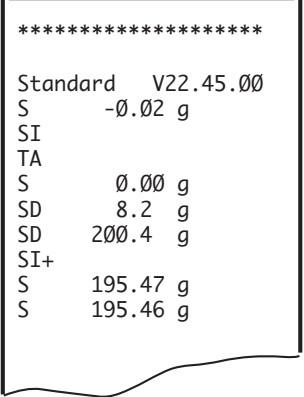

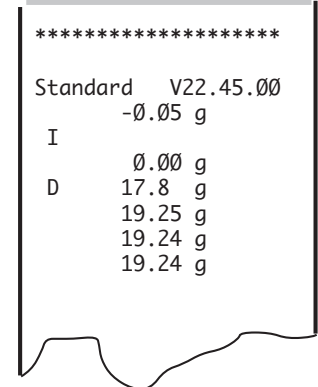

## <span id="page-14-0"></span>**5. Befehle zum Steuern der Waage**

## **5.1 Allgemeines zum Befehlssatz**

BB-Waagen mit Vollduplex-Schnittstellen können nicht nur Wägeresultate senden, sondern auch gleichzeitig Steuerbefehle empfangen. Diese Befehle sind nachfolgend beschrieben.

## **Eingabe der Befehle**

Gross- und Kleinbuchstaben werden nicht unterschieden.

Jeder Befehl muss mit der Zeichenfolge CARRIAGE RETURN (C<sub>p</sub>) und LINE FEED (L<sub>r</sub>) abgeschlossen werden.

Ein Befehl ohne zugehörige Parameter setzt die entsprechende Funktion im allgemeinen zurück (Reset).

Hinweis: Einfache Programm-Beispiele zum bidirektionalen Betrieb der BB-Waage finden Sie im Abschnitt 6.

Folgende Symbole werden in diesem Kapitel verwendet:

- / Leerzeichen (Space)
- $\cdot$  = Definition
- < > Parameter
- [ ] fakultativ

## **Einschalten der Waage**

Im bidirektionalen Betrieb der Schnittstelle wird beim Aufstarten das Handshake aufgebaut, bevor der Einschaltnullpunkt bestimmt wird. Der Computer soll daher unbedingt die Meldung "TA" von der Waage abwarten, bevor er Befehle sendet. Andernfalls muss damit gerechnet werden, dass z.B. SR- und B-Befehle bei diesem Vorgang überschrieben werden.

## **Kommunikationsstörungen**

Befehle, die noch nicht ausgeführt werden konnten, werden von neu empfangenen überschrieben, d.h. sie gehen verloren.

Ein BREAK-Zustand (siehe Abschnitt 3) löscht alle Befehle, und die Waage verhält sich wieder, wie wenn sie aus- und wieder eingeschaltet worden wäre.

Falls die Waage einen Befehl nicht richtig empfangen hat, nicht auswerten oder ausführen kann, sendet sie eine entsprechende Meldung (siehe Abschnitt 4.3)

<span id="page-15-0"></span>Format: **S C<sub>p</sub>L<sub>E</sub>** 

Wirkung: **Die Waage sendet das nächstmögliche stillstehende Wägeresultat.**

Hinweis: Bei Stillstand wird sofort das momentane Resultat gesendet. Mit S C<sub>p</sub>L<sub>F</sub> können vorher geschickte Sende-Befehle durch Überschreiben rückgängig gemacht werden.

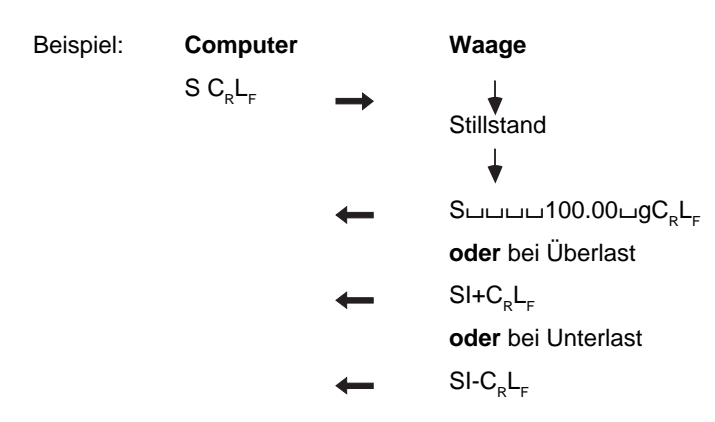

## **5.3 Befehl:** SI (Send Immediate value)

Format: **SI C<sub>p</sub>L<sub>E</sub>** 

Wirkung: **Die Waage sendet das momentane Wägeresultat.**

Hinweis: Unstabile Resultate werden mit der Zustandsmeldung "D" (dynamisch) markiert, bei ungültigen Resultaten wird "SI" gesendet ( $\rightarrow$  4.2 Datenformat).

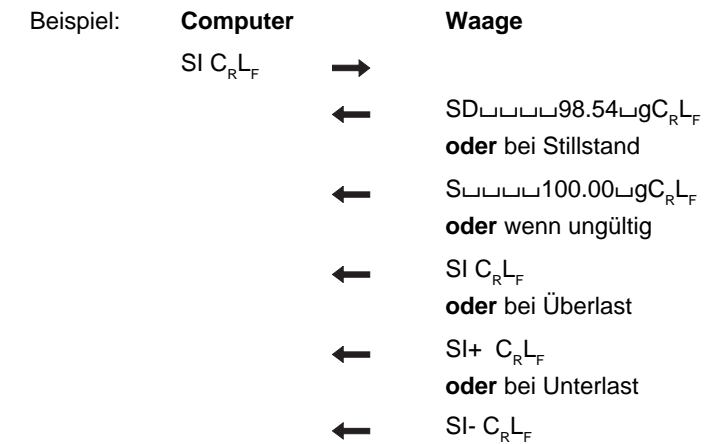

## <span id="page-16-0"></span>**5.4** Befehl**: SR** (Send value and Repeat)

Format: **SR [***µ***<Threshold>]C<sub>p</sub>L<sub>E</sub>** 

Wirkung: **Die Waage sendet das nächstmögliche stillstehende Resultat und danach, bei jeder Belastungsänderung einer gewissen Grösse, ein dynamisches und das darauffolgende stillstehende.**

- Parameter: Die Grösse der Belastungsänderung kann absolut als Threshold-Wert eingegeben werden (in der Gewichtseinheit g, Zahlenwert mindestens 3d\*). Verzichtet man auf diese Eingabe, so beträgt die Grösse 12,5% relativ des letzten stillstehenden Wertes oder mindestens 30d\*.
- Hinweise: Die Eingabe eines Thresholdwertes empfiehlt sich vor allem bei automatisch additivem Wägebetrieb. Hier ist eine absolute Ansprechschwelle notwendig, da mit "SR C<sub>p</sub>L<sub>r</sub>" die als Relativwert bestimmte Schwelle bei grösserem Gesamtgewicht auch grösser würde. Diese automatische Übertragungsart bleibt erhalten, bis die Waage irgendeinen anderen Send-Befehl erhält oder bis die Schnittstelle unterbrochen wird (BREAK).

\* d = digit = kleinster Anzeigeschritt

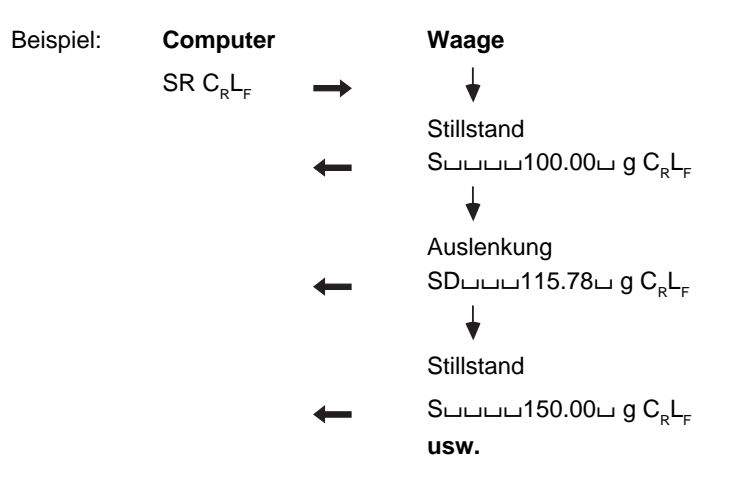

<span id="page-17-0"></span>**5.5** Befehl: **SNR** (Send Next value and Repeat)

Format: **SNR C<sub>p</sub>L<sub>E</sub>** 

- Wirkung: **Die Waage sendet das nächste stillstehende Resultat und danach bei jeder Belastungsänderung automatisch ein weiteres stillstehendes.**
- Hinweise: Belastungsänderung mindestens 1 g bzw. 5 g (Waagen mit Auflösung < 1 g bzw. ≥ 1 g, im Tierwägemodus muss die Waage völlig entlastet und danach mit ≥ 10 g bzw.  $\geq 50$  g belastet werden).

Im Unterschied zum SR-Befehl werden keine dynamischen Werte übertragen.

Diese automatische Übertragungsart bleibt erhalten, bis die Waage irgendeinen anderen Send-Befehl erhält oder bis die Schnittstelle unterbrochen wird (BREAK).

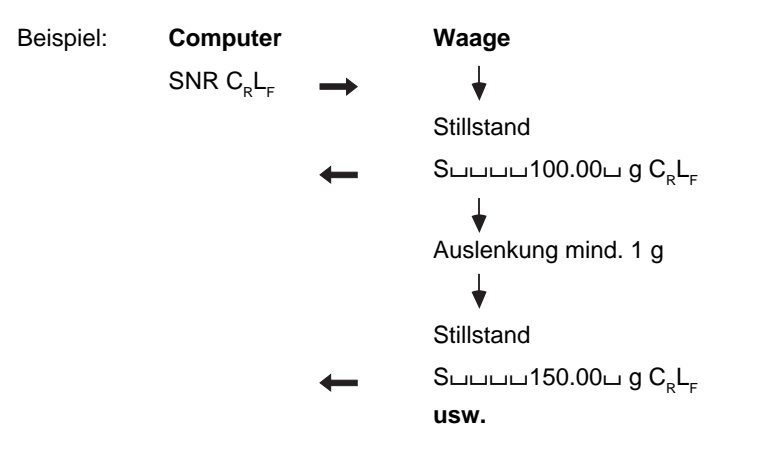

## **5.6** Befehl: **SIR** (Send Immediate value and Repeat)

Format: **SIR C<sub>r</sub>L** 

Wirkung: **Die Waage sendet in jedem Fall das momentane Resultat und anschliessend automatisch alle weiteren Resultate, schnellstens im Takt der Waagen-Anzeige (d.h. ca. alle 0,16 Sekunden).**

Hinweise: Besonders geeignet für dynamische Gewichtserfassung. Bedingt durch die grosse Datenmenge von der Waage (alle 0,16 Sekunden 1 Messwert) muss die Baudrate entsprechend hoch sein, wenn keine Werte verloren gehen sollen.

> Falls nicht eine Druckpause von 0.0 konfiguriert wurde, entspricht der Sendetakt der Pausenzeit (1 oder 2 Sekunden). Zwischenwerte gehen verloren.

> Diese automatische Übertragungsart bleibt erhalten, bis die Waage irgendeinen anderen Send-Befehl erhält oder bis die Schnittstelle unterbrochen wird (BREAK).

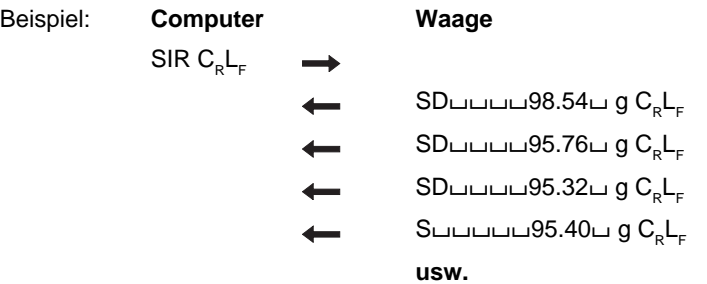

## <span id="page-18-0"></span>**5.7** Befehl: **T** (Tare)

Format: **T C<sub>p</sub>L<sub>E</sub>** 

Wirkung: **Mit diesem Befehl kann über die Schnittstelle tariert werden.**

Hinweise: Folgt ein SI- oder SIR-Befehl auf einen T-Befehl während die Waage noch auf Stillstand wartet, so sendet sie "SI" zurück. Tritt nach ca. 10s kein Stillstand ein, folgt die Fehlermeldung "EL".

> Der Tariervorgang kann unterschiedlich lange dauern; es erfolgt keine Rückmeldung, wenn er abgeschlossen ist. Bei Über-/Unterlast kann nicht tariert werden. Es erfolgt sofort die Fehlermeldung "EL".

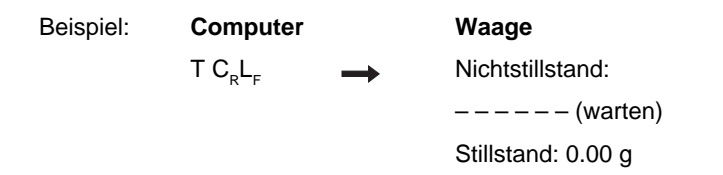

**5.8** Befehl: **TI** (Tare Immediately)

Format: **TI C<sub>R</sub>L<sub>F</sub>** 

Wirkung: **Die Waage wird sofort tariert.**

Hinweise: Anwendungen für diesen Befehl sind:

- Tarieren der Waage während einer Verbrauchsmessung oder während einem laufenden Dosiervorgang.
- Tarieren von einem Computer aus, der das Stillstandskriterium selber festlegt.
- Tarieren in einem fremdgetakteten System.

Wird zufällig unterhalb des Einschaltnullpunktes tariert, so muss die Waage diesen Nullpunkt neu abspeichern. Weil dabei eine hohe Stabilität erforderlich ist, kann es bis zu 12s dauern, bis die Tarierung beendet ist. Es erfolgt keine Rückmeldung, wenn der Vorgang abgeschlossen ist.

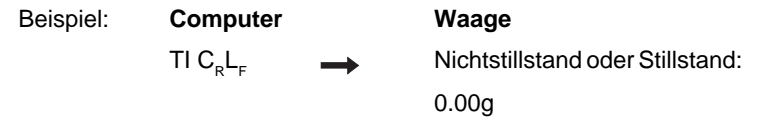

- <span id="page-19-0"></span>**5.9** Befehl: **B** (Base)
- Format: **B** [  $\cup$ < Offset >  $\cup$  C<sub>n</sub>L<sub>F</sub>
- Wirkung: **Nach Empfang dieses Befehls subtrahiert die Waage laufend von allen Wägeresultaten den Wert < Offset > (Taravorabzug).**
- Parameter: < Offset > : = Zahlenwert, max. 7 Ziffern. Nur für negative Werte Vorzeichen eingeben. Ein Weglassen des Offsetwertes macht den Befehl wieder rückgängig.

< Offset > bezieht sich auf die Einheit, die in der Konfiguration unter Unit 1 programmiert wurde. Der Wert muss innerhalb des zulässigen Wägebereichs liegen, d.h. < Offset > + Taragewicht =  $0...$ Maximallast. <Offset> wird vor der Verrechnung auf die Waagenauflösung gerundet.

Hinweise: In der Anzeige erscheint das Tarasymbol. Tarieren macht den Offsetbefehl rückgängig. Liegt der Offsetwert ausserhalb des Wägebereichs, so wird die Fehlermeldung "EL C<sub>p</sub>L<sub>E</sub>" übertragen.

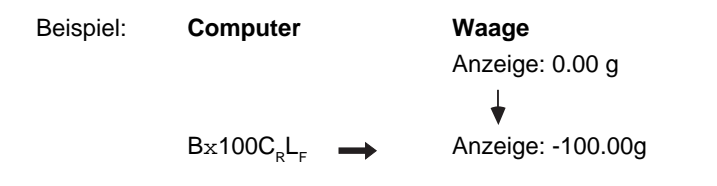

- **5.10** Befehl: **U** (Unit)
- Format: **Uf**  $\sqcup$ < Unit >**]C\_L**\_
- Wirkung: Wahl der Gewichtseinheit. Eingeben von "U C<sub>p</sub>L<sub>r</sub>" **allein macht den U-Befehl rückgängig und schaltet wieder auf die unter "Unit 1" konfigurierte Einheit zurück.**
- Parameter: < Unit >: g, kg, lb, oz, ozt, tl, GN, dwt, ct, C.M., k., keine Eingabe (keine Einheitsanzeige, Anzeigewert in g). Es können auch Grossbuchstaben eingegeben werden.
- Hinweis: Der eingegebene U-Befehl bleibt so lange wirksam, bis er durch einen anderen Befehl überschrieben oder die Schnittstelle unterbrochen wird.
- <span id="page-20-0"></span>**5.11** Befehl: **D** (Display)
- **Format: D[** *∟* **[< Text >]] C<sub>p</sub>L<sub>E</sub>**
- Wirkung: **Ein Text wird angezeigt. "D xC<sub>R</sub>L<sub>F</sub>" löscht die Anzeige, D CRLF gibt sie wieder für die Gewichtsanzeige frei.**

Die Waage arbeitet während der Textanzeige trotzdem normal weiter. Die Ausführung von Send-Befehlen ist davon nicht betroffen.

- Parameter: < Text > : = alle druckbaren Zeichen der ISO 646- Codetabelle, max. 6 Zeichen. Zu berücksichtigen ist nur die eingeschränkte Darstellbarkeit mit der 7-Segment-Anzeige (Tabelle nebenan)
- Hinweis: < Text > wird linksbündig angezeigt. Falls < Text > länger ist, als die Waagenanzeige darstellen kann, wird der **zuerst eingegebene Teil** abgeschnitten.

# 888888

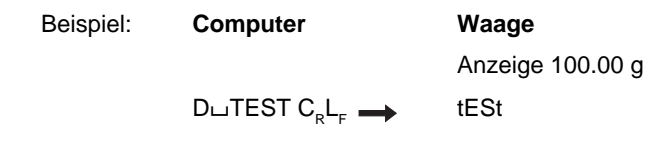

#### **Darstellung der Textzeichen im Waagendisplay**

Die folgende Tabelle enthält die 7-Segmentdarstellung für alle 95 druckbaren Zeichen der ISO 646-Codetabelle.

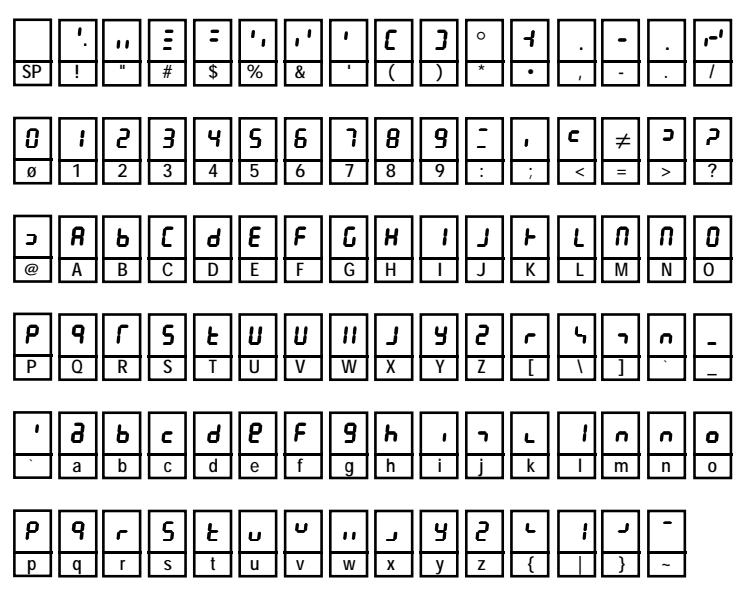

## <span id="page-21-0"></span>**5.12** Befehl: **ID** (Identify)

Format: **ID C<sub>p</sub>L<sub>E</sub>** 

Wirkung: **Die Waage sendet ihre Identifikation (3 Zeilen):**

- < Software Version > TYPE: < Waagentyp > INR: < Identifikationsnummer >
- Beispiel: STANDARD V22.45.00  $C_R$ L<sub>F</sub> TYPE: BB3000 $C_{p}L_{p}$ INR: A0  $C_{\rm p}L_{\rm r}$

## **5.13** Befehl: **CA** (Calibrate)

Format: **CA C<sub>R</sub>L<sub>F</sub>** 

Wirkung: **Die Waage wird kalibriert.**

Die Aufforderungen "Waage entlasten", "Kalibriergewicht auflegen" sowie die Meldung "Kalibriervorgang abgeschlossen" erfolgen über Waagendisplay und Schnittstelle.

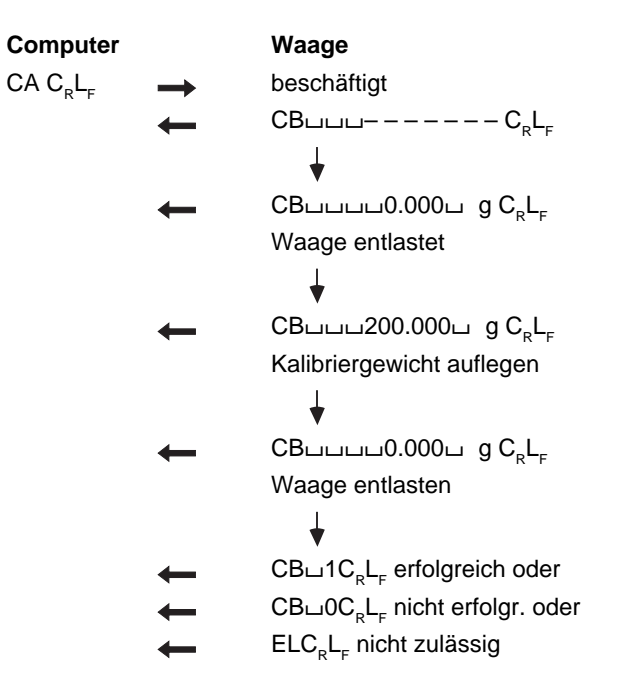

## <span id="page-22-0"></span>**6. Programme zum Einstieg**

## **6.1 Kommunikation mit der Waage**

Untenstehende Hilfsprogramme lassen einen Computer als einfaches Terminal arbeiten. Mit ihrer Hilfe kann man über die Schnittstelle Steuerbefehle zur Waage senden und auf dem Bildschirm Wägeresultat und Zustandsmeldung anzeigen. So wird es möglich, die grundsätzliche Wirkungsweise der Befehle zu beobachten.

Schnittstellenparameter (Standardeinstellung der BB-Waage): 2400 Baud, even Parity, 7 Datenbit und 1 Stopbit

Achtung: Die Interpunktion muss beim Eintippen der Programme genau eingehalten werden.

#### Terminalprogramm für IBM-PC

1Ø OPEN "coml:24ØØ,E,7,1,CS,CD,DS,RS,LF" AS #1 2Ø IF LOC(1)>Ø THEN PRINT INPUT\$(LOC(1),#1); 3Ø K\$=INKEY\$ : IF K\$< >" " THEN PRINT#1,K\$; : PRINT K\$; 5Ø GOTO 2Ø

#### Terminalprogramm für Epson HX-20

1Ø TITLE "TERM" 2Ø WIDTH2Ø,4 3Ø OPEN"O",#1, "COMØ : (57E1F)" 4Ø OPEN"I",#2,"COMØ : (57E1F)" 5Ø IF LOF (2)>Ø THEN PRINT INPUT\$(LOF(2),#2); 6Ø K\$=INKEY\$:IFK\$< >" " THEN PRINT#1,K\$; :PRINTK\$; 7Ø IF K\$=CHR\$(13)THEN K\$=CHR\$(1Ø):PRINT#1,K\$; :PRINTK\$; 8Ø GOTO 5Ø

#### Terminalprogramm für Epson PX-4

1Ø OPEN "O",#1,"COMØ:(C7E1F)" 2Ø OPEN "I",#2, "COMØ:(C7E1F)" 3Ø IF LOC (2) >Ø THEN PRINT INPUT\$(LOC(2),#2); 4Ø K\$=INKEY\$ : IF K\$< > " " THEN PRINT#1,K\$; : PRINT K\$; 5Ø IF K\$=CHR\$(13) THEN K\$=CHR\$(1Ø) : PRINT#1,K\$; : PRINT K\$; 6Ø GOTO 3Ø

## **6.2 Auswerten der Wägedaten**

Für die Weiterverarbeitung des Wägeresultates muss der Datenstring aus der Schnittstelle analysiert werden. Der nach Abschnitt 4.2 aufgebaute Datenstring kann wie folgt untersucht werden:

- 1. Datenstring einlesen
- 2. Erste drei Zeichen des Datenstring untersuchen (z.B. Suu, SDu, SI, SI+, SI-, TA, EL, ET, UUU, UDU, ...)
- 3. Restlichen Datenstring abhängig vom ersten Teil verarbeiten

#### **Programmbeispiel in BASIC**

Auswertung des Strings

```
"S
```
Vornullen

Identifikation

```
X$ ist der eingelesene Datenstring von der Waage 6\varnothing IDENTS = LEFTS (X$, 3) (Identifikation suchen)
6Ø IDENT\frac{1}{5} = LEFT$ (X$, 3)
7Ø IF IDENTS = "S\sqcup\sqcup" THEN GOSUB 110
weitere Fallunterscheidungen wie unter Punkt 2 aufgezählt mit IF
```

```
11Ø WEIGHT = VAL (MID$ (X$, 3)) (Wägeresultat suchen)
12Ø LE = LEN (X$) (Gewichtseinheit suchen, 120...160)
13Ø FOR I = I.E-1 TO 1 STEP -114Ø ST = INSTR(I, X$, " ") : IF ST <> Ø THEN I = 1
15Ø NEXT
16Ø UNIT$ = RIGHT$(X$,LE-ST)
```
weitere Verarbeitung von WEIGHT und UNIT\$

## **Programmbeispiel in PASCAL**

#### GetString1 = Eingangspuffer

```
BEGIN
    inputstring :=GetString1;
    Weight := '': Unit := '': j := 1;Ident := Copy (inputstriangle, 1, 3);IF Ident = 'S ' THEN
    BEGIN
       WHILE (Ord (inputstring[j]) < 65) AND
       (j <=Length (inputstring)) DO
        BEGIN
            Weight := Weight + inputstring[j];
            j := j + 1;END;
        Unit := Copy (inputstring, j, 4);
    END ELSE
```
#### weitere Fallunterscheidungen wie unter Punkt 2 aufgezählt mit IF,

weitere Verarbeitung von Weight und Unit

END.

## **Programmbeispiel in C**

```
char InputString[3Ø];
char Unit[5];
char Ident[4];
float Weight;
```
sscanf(InputString,"%3s%f%s",Ident,&Weight,Unit);

if(strcmp(Ident,"S") ==  $\emptyset$ ) /\* stable weight \*/;

#### 22

## <span id="page-24-0"></span>**7. Störungen**

## **7.1 Was ist, wenn ... ?**

... auf der Schnittstelle eine der folgenden Fehlermeldungen übermittelt wird ?

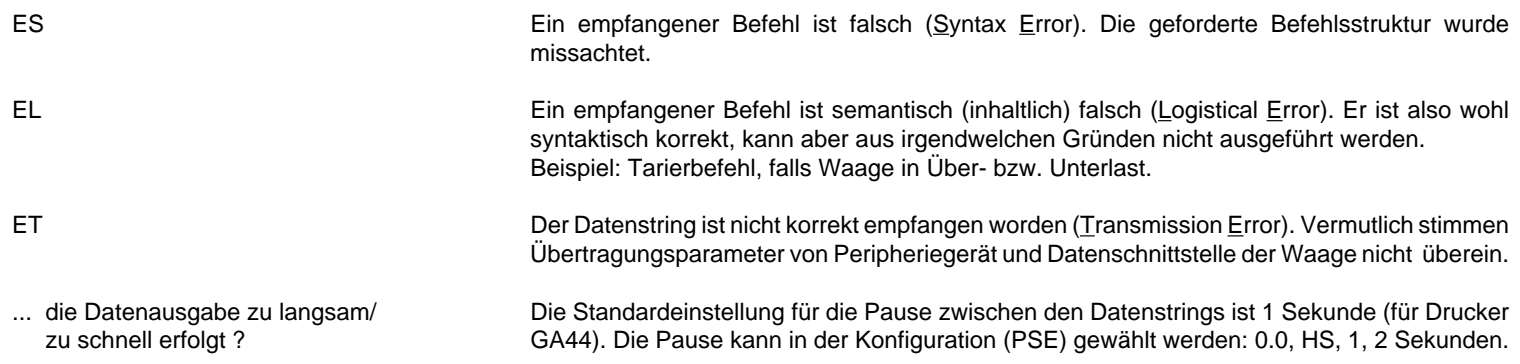

Bei einer Fehlersuche ist auch die Bedienungsanleitung der Waage zu beachten.

Gedruckt auf 100 % chlorfrei hergestelltem Papier. Unserer Umwelt zuliebe.

**Für eine gute Zukunft Ihres METTLER TOLEDO-Produktes:**

**METTLER TOLEDO Service sichert Ihnen auf Jahre Qualität, Messgenauigkeit und Werterhaltung der METTLER TOLEDO-Produkte.**

**Verlangen Sie bitte genaue Unterlagen über unser attraktives Service-Angebot. Vielen Dank.**

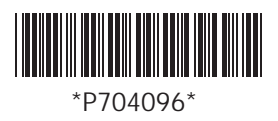

Technische Änderungen und Änderungen im Lieferumfang des Zubehörs vorbehalten. \*P704096\*

© Mettler-Toledo GmbH 1998 704096 Printed in Switzerland 9809/2.11

**Mettler-Toledo GmbH, Laboratory & Weighing Technologies,** CH-8606 Greifensee, Switzerland Phone +41-1-944 22 11, Fax +41-1-944 30 60, Internet: http://www.mt.com